# How to create a WordPress gallery with categories

Posted on **[August](https://www.wonderplugin.com/wordpress-portfolio-plugin/how-to-create-a-wordpress-gallery-with-categories/) 27, 2016**

#### **Product**:

[WonderPlugin](https://www.wonderplugin.com/wordpress-gridgallery/) Portfolio Grid Gallery

#### **Tutorial**:

This tutorial will show you how to create a WordPress image and video gallery with categories by using the product [WonderPlugin](https://www.wonderplugin.com/wordpress-gridgallery/) Portfolio Grid Gallery. You can check the demo at [WordPress](https://www.wonderplugin.com/wordpress-gridgallery/) gallery with categories demo. You can click the left side tag to switch categories.

## Step 1 - Create categories

In the plugin WonderPlugin Portfolio, create a new gallery or edit an existing gallery.

In the General Options section, click the link Add Category.

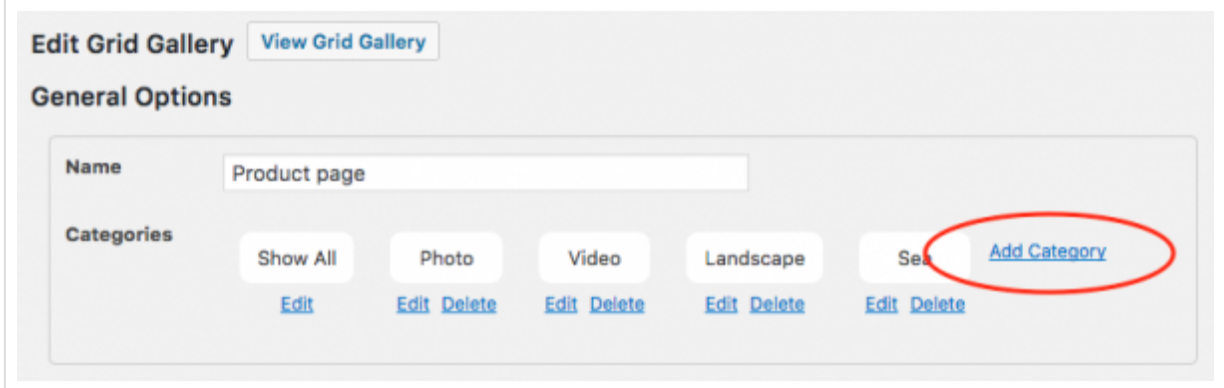

## Step 2 - Add Images and Videos

In the plugin, step 1 Images & Videos tab, add an image or video, the categories you added in the above step will be listed in the Add Image or Add Video dialog.

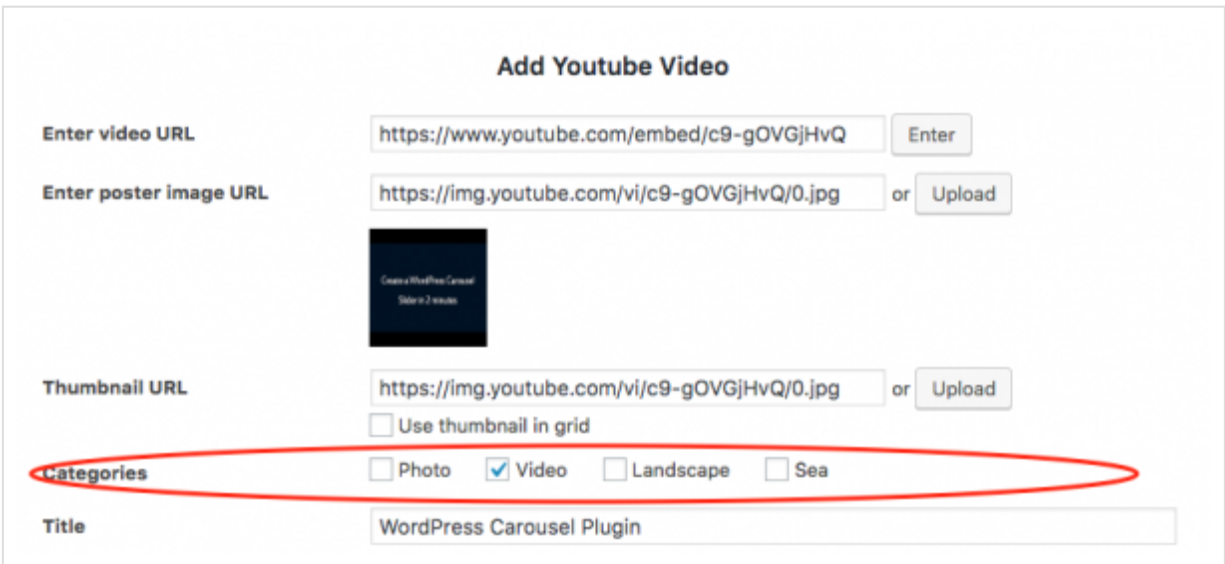

## Step 3 - Show category tags

In the plugin, step 4 Options tab, Category Options, check the option "Show categories buttons".

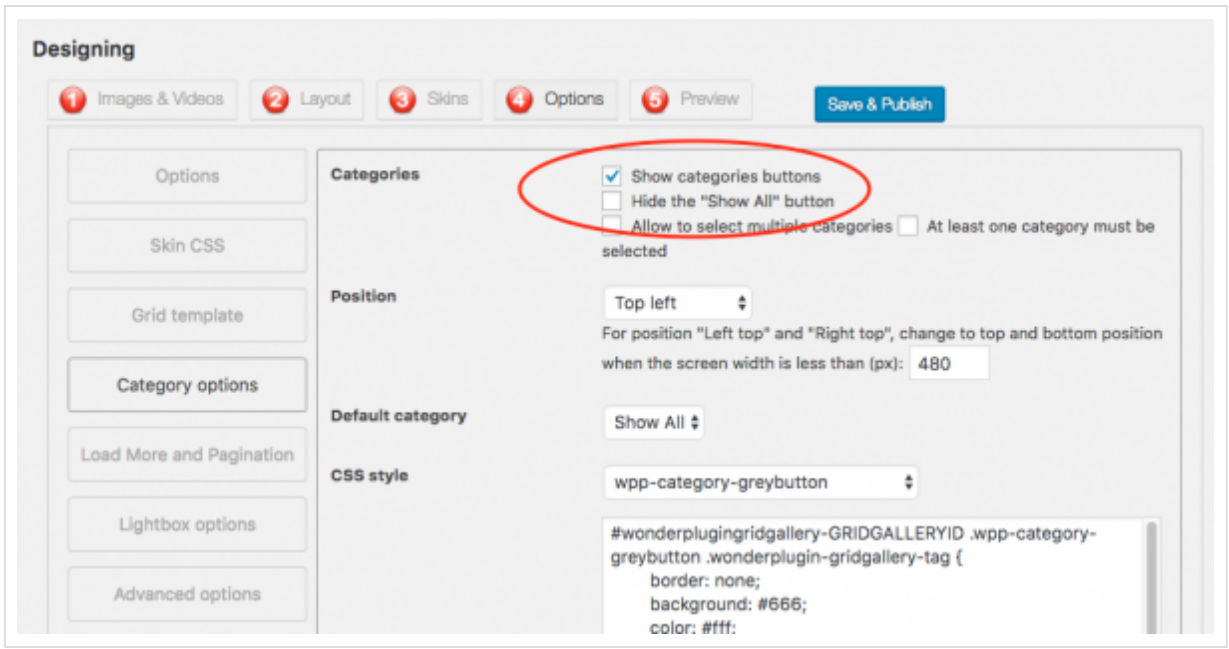

# Step 4 - Publish the gallery and add the gallery shortcode to the WordPress post or page

Click the button Save and Publish, then copy the generated shortcode to your WordPress post or page. You can check the demo at [WordPress](https://www.wonderplugin.com/wordpress-gridgallery/) gallery with categories demo.

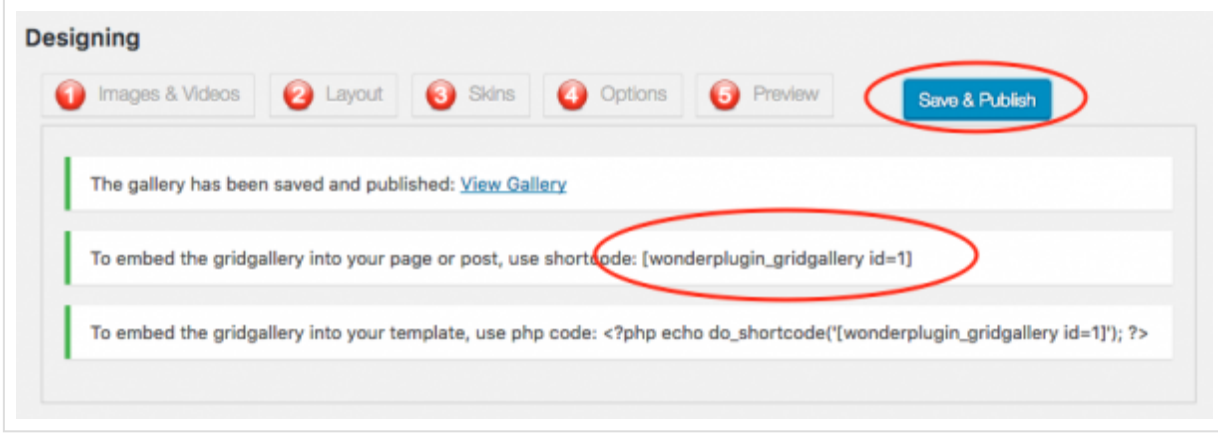

This entry was posted in **WordPress Gallery with [Categories](https://www.wonderplugin.com/category/wordpress-gallery-with-categories/)**, **[WordPress](https://www.wonderplugin.com/category/wordpress-portfolio-plugin/) Portfolio Plugin** by **[WonderPlugin](https://www.wonderplugin.com/author/admin/) Support**. Bookmark the **permalink [https://www.wonderplugin.com/wordpress[portfolio-plugin/how-to-create-a-wordpress-gallery-with-categories/\]](https://www.wonderplugin.com/wordpress-portfolio-plugin/how-to-create-a-wordpress-gallery-with-categories/)** .